Energisparfunktioner Användarhandbok

© Copyright 2008 Hewlett-Packard Development Company, L.P.

Windows är ett USA-registrerat varumärke som tillhör Microsoft Corporation.

Informationen häri kan ändras utan föregående meddelande. De enda garantierna för produkter och tjänster från HP presenteras i de uttryckligen begränsade garantier som medföljer sådana produkter och tjänster. Ingen information i detta dokument ska tolkas som utgörande ytterligare garanti. HP ansvarar inte för tekniska fel, redigeringsfel eller för material som har utelämnats i detta dokument.

Första utgåvan: Juni 2008

Dokumentartikelnummer: 463793-101

### **Produktmeddelande**

I den här handboken beskrivs de funktioner som finns i de flesta modellerna. Vissa funktioner kanske inte är tillgängliga på din dator.

# **Innehåll**

#### 1 Strömkontrollernas och lampornas placering

#### 2 Stänga av datorn

#### 3 Ställa in energialternativ

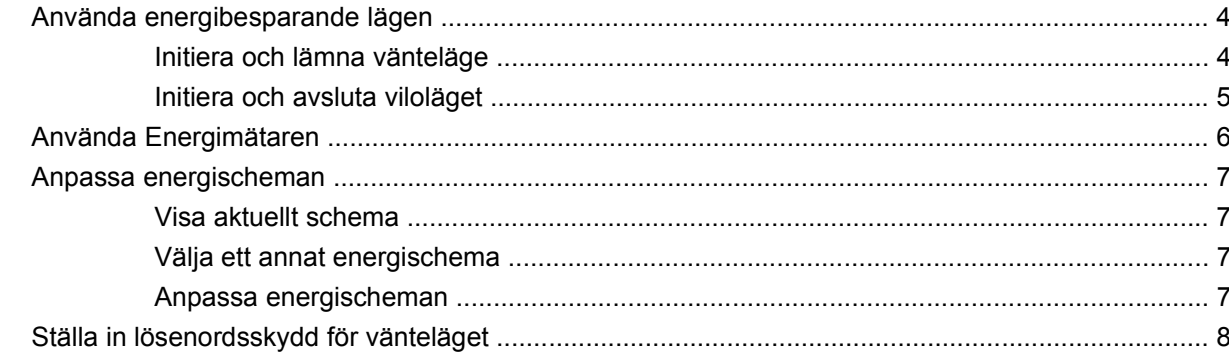

#### 4 Använda batteriström

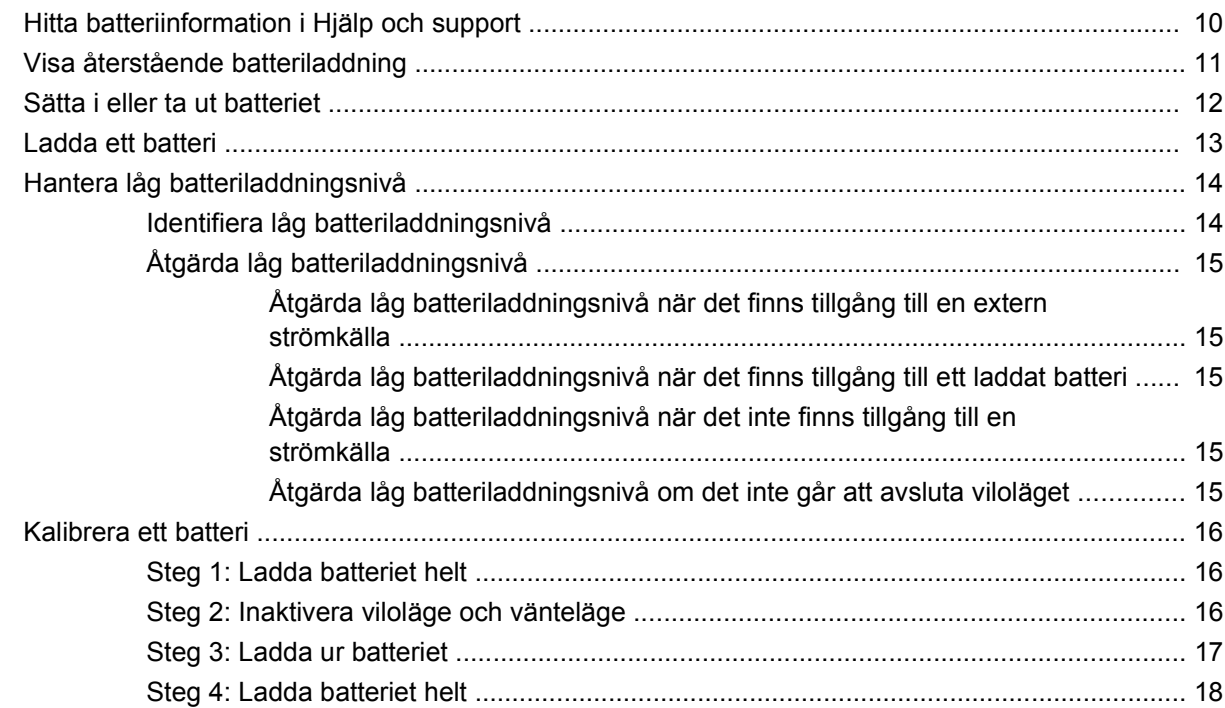

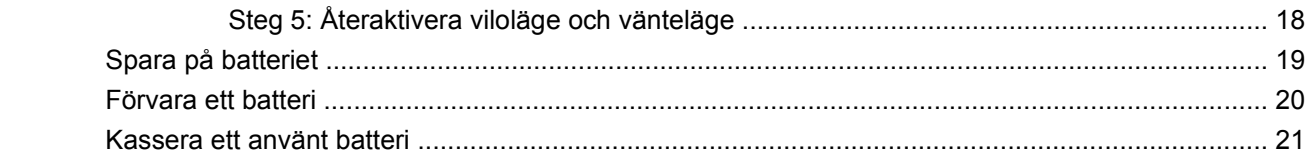

#### 5 Använda extern nätström

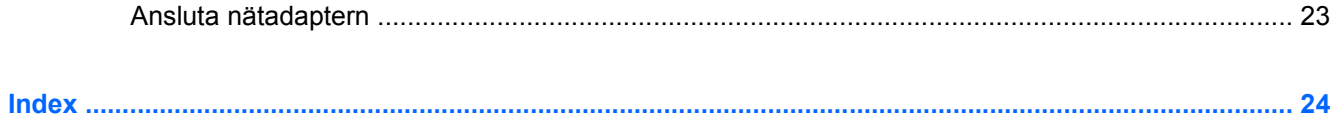

# <span id="page-6-0"></span>**1 Strömkontrollernas och lampornas placering**

I nedanstående bild och tabell identifieras och beskrivs var strömkontroller och lampor är placerade.

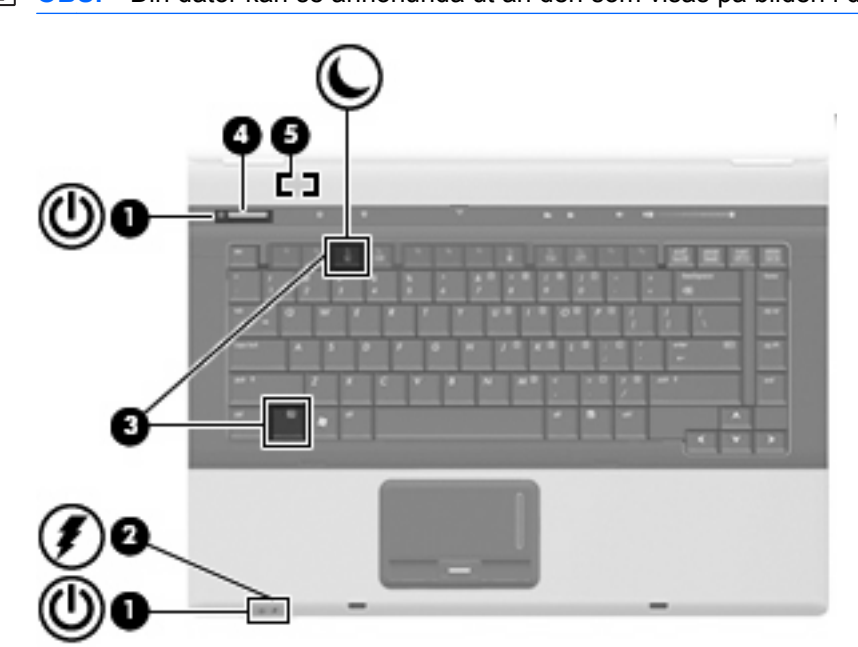

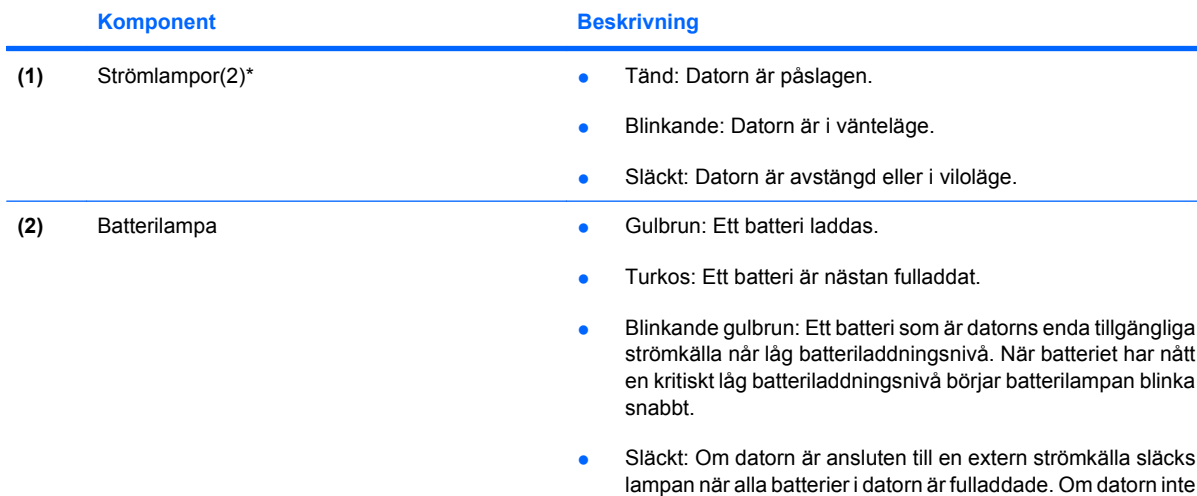

**Fobs!** Din dator kan se annorlunda ut än den som visas på bilden i det här avsnittet.

<span id="page-7-0"></span>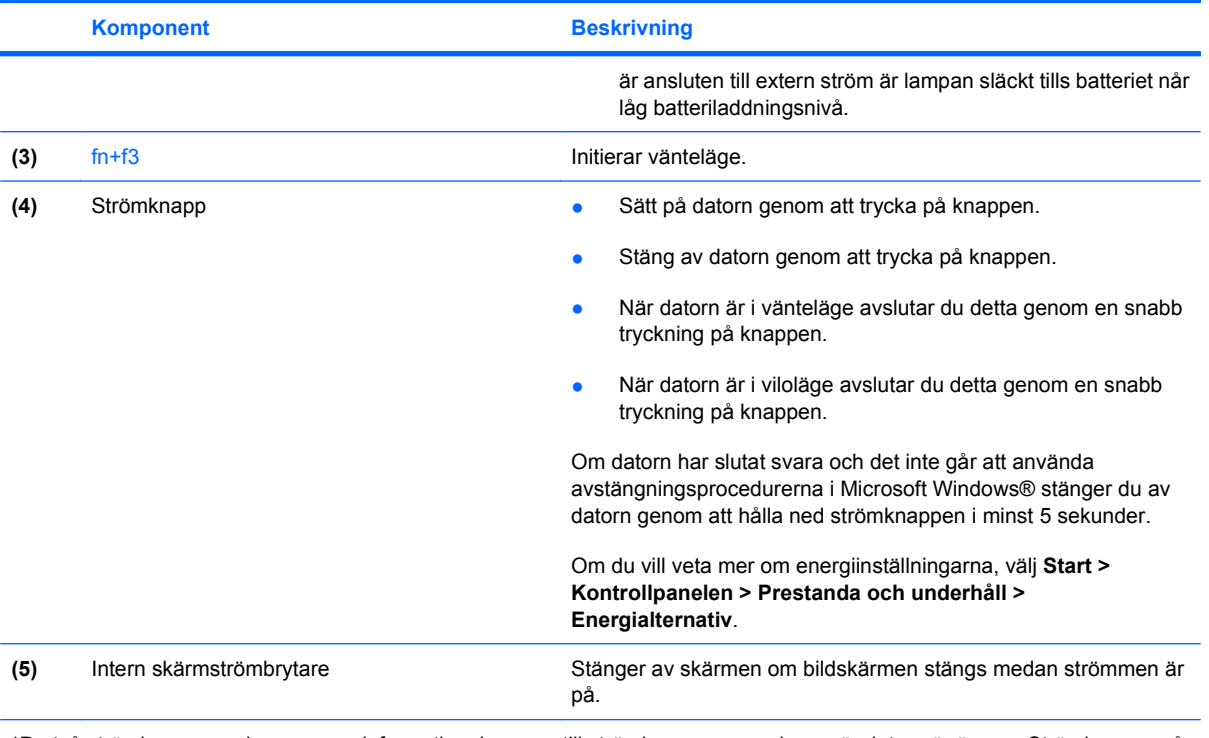

\*De två strömlamporna visar samma information. Lampan till strömknappen syns bara när datorn är öppen. Strömlampan på datorns framsida syns både när datorn är öppen och när den är stängd.

# <span id="page-8-0"></span>**2 Stänga av datorn**

**VIKTIGT:** Information som inte har sparats går förlorad om datorn stängs av.

När du använder kommandot Stäng av avslutas alla öppna program, inklusive operativsystemet, och sedan stängs skärmen och datorn av.

Stäng av datorn under följande förhållanden:

- När batteriet måste bytas eller om du behöver komma åt komponenter inuti datorn
- När du ansluter en extern maskinvaruenhet som inte ansluts till en USB-port eller en 1394-port
- När datorn inte ska användas och när den är bortkopplad från elnätet under längre perioder

Så här stänger du av datorn:

**OBS!** Om datorn är försatt i vänte- eller viloläge måste detta läge avslutas innan du kan stänga av datorn.

- **1.** Spara arbetet och avsluta alla öppna program.
- **2.** Välj **Start > Stäng av datorn > Stäng av**.
	- **F** OBS! Om du har registrerat datorn i en nätverksdomän, kan namnet på knappen Stäng av datorn ändras till Stäng av.

Om datorn inte svarar och det inte går att använda ovanstående avstängningsmetoder, kan du försöka med följande nödavstängningsprocedurer:

- Tryck på och håll ned strömknappen i minst 5 sekunder.
- Koppla bort datorn från elnätet och ta ut batteriet.

# <span id="page-9-0"></span>**3 Ställa in energialternativ**

### **Använda energibesparande lägen**

Datorn har två förkonfigurerade energisparlägen: vänteläge och viloläge.

När vänteläget initieras blinkar strömlamporna och skärmen töms. Ditt arbete sparas i minnet. Det går snabbare att lämna vänteläget än viloläget. Om datorn är försatt i vänteläge under en längre period eller om batteriet når en kritiskt låg nivå när datorn är i vänteläge, initierar datorn viloläge .

När datorn försätts i viloläge sparas ditt arbete i en vilolägesfil på hårddisken, och sedan stängs datorn av.

- **VIKTIGT:** Förhindra eventuell informationsförlust och försämrad ljud- och videokvalitet samt problem med ljud- och videofunktionerna genom att inte initiera vänteläget eller viloläget när läsning eller skrivning sker till en skiva eller ett externt mediekort.
- **B** OBS! Det går inte att initiera någon av typ av nätverksanslutning eller utföra datorfunktioner när datorn är i vänteläge eller viloläge.

**OBS!** När HP 3D DriveGuard har parkerat en enhet kommer datorn inte att initiera vänte- eller viloläge och skärmen stängs av.

#### **Initiera och lämna vänteläge**

Systemet är förkonfigurerat att initiera vänteläge efter 10 minuters inaktivitet när batteridrift används och 25 minuters inaktivitet när datorn är ansluten till elnätet.

Du kan ändra energi- och timeout-inställningarna under Energialternativ på Kontrollpanelen i Windows® .

När datorn är igång kan du initiera vänteläge på något av följande sätt:

- Tryck på fn+f3.
- Klicka på **Start > Stäng av datorn > Vänteläge**.

Gör så här om vänteläge inte visas:

- **a.** Klicka på nedåtpilen.
- **b.** Välj **Vänteläge** i listan.
- **c.** Klicka på **OK**.

Så här lämnar du vänteläget:

▲ Tryck på strömknappen.

När datorn lämnar vänteläget, tänds strömlamporna och ditt arbete återvänder till skärmen i det läge där du slutade att arbeta.

<span id="page-10-0"></span>**F** OBS! Om du har gjort inställningen att ett lösenord måste anges när datorn lämnar vänteläget, måste du ange ditt Windows-lösenord innan ditt arbete återvänder på skärmen.

#### **Initiera och avsluta viloläget**

Systemet är förkonfigurerat att initiera viloläge efter 30 minuter minuters inaktivitet när batteridrift används, eller när batteriet når en kritiskt låg nivå.

**Fobs!** Om datorn drivs med elnätet initieras inte viloläge.

Du kan ändra ström- och timeout-inställningarna under Energialternativ på Kontrollpanelen i Windows.

Så här initierar du viloläget:

- **1.** Välj **Start > Stäng av datorn**.
- **2.** Håll ned shift-tangenten och välj **Viloläge**.

Följ dessa steg om viloläge inte visas:

- **a.** Klicka på nedåtpilen.
- **b.** Välj **Viloläge** i listan.
- **c.** Klicka på **OK**.

Så här avslutar du viloläget:

Tryck på strömknappen.

Strömlampan tänds och därefter visas skärmen med de program som var öppna när viloläget aktiverades.

**B** OBS! Om du har ställt in krav på lösenord när datorn lämnar viloläget, måste du ange ditt Windowslösenord innan ditt arbete återvänder på skärmen.

## <span id="page-11-0"></span>**Använda Energimätaren**

Energimätaren finns i meddelandefältet, längst till höger i Aktivitetsfältet. Med Energimätaren kan du snabbt komma åt energiinställningar och se hur mycket batteriladdning som återstår.

- Högerklicka på ikonen **Energimätare** i meddelandefältet och klicka sedan på **Justera energiegenskaper** så att du kommer åt Energialternativ.
- Dubbelklicka på ikonen **Energimätare** om du vill visa hur mycket laddning som återstår i batteriet, angivet i procent:

Olika energimätarikoner indikerar om datorn drivs på batteri eller extern nätström.

Du kan ta bort ikonen Energimätare från meddelandefältet genom att vidta följande åtgärder:

- **1.** Högerklicka på ikonen **Energimätare** i meddelandefältet och klicka sedan på **Justera energiegenskaper**.
- **2.** Klicka på fliken **Avancerat**.
- **3.** Avmarkera kryssrutan **Visa ikon i Aktivitetsfältet**.
- **4.** Klicka på **Verkställ** och sedan på **OK**.

Du visar ikonen Energimätare i meddelandefältet genom att vidta följande åtgärder:

- **1.** Välj **Start > Kontrollpanelen > Prestanda och underhåll > Energialternativ**.
- **2.** Klicka på fliken **Avancerat**.
- **3.** Markera kryssrutan **Visa ikon i Aktivitetsfältet**.
- **4.** Klicka på **Verkställ** och sedan på **OK**.
- **OBS!** Om en ikon som du har placerat i meddelandefältet inte syns klickar du på ikonen **Visa dolda ikoner** (**<** eller **<<**) i meddelandefältet.

### <span id="page-12-0"></span>**Anpassa energischeman**

Ett energischema är en samling systeminställningar som styr hur datorn hanterar energi. Energischeman kan hjälpa dig att spara ström och maximera datorns prestanda.

Följande energischeman är tillgängliga:

- Bärbar dator (rekommenderas)
- Hem- och kontorsdator
- Visa presentationer
- Alltid på
- **•** Minimala energisparfunktioner
- **Batteridrift**

Du kan ändra inställningarna för dessa energiplaner via Energialternativ.

#### **Visa aktuellt schema**

▲ Klicka på ikonen **Energimätare** i meddelandefältet, längst till höger i Aktivitetsfältet.

– eller –

Välj **Start > Kontrollpanelen > Prestanda och underhåll > Energialternativ**.

#### **Välja ett annat energischema**

▲ Klicka på ikonen **Energimätare** i meddelandefältet, längst till höger i Aktivitetsfältet, och välj sedan ett energischema från listan.

– eller –

- **a.** Välj **Start > Kontrollpanelen > Prestanda och underhåll > Energialternativ**.
- **b.** Välj ett energischema från listan **Energischeman**.
- **c.** Klicka på **OK**.

#### **Anpassa energischeman**

- **1.** Välj **Start > Kontrollpanelen > Prestanda och underhåll > Energialternativ**.
- **2.** Välj ett energischema från listan **Energischeman**.
- **3.** Ändra inställningarna **Är ansluten** och **Körs på batterier** efter behov.
- **4.** Klicka på **OK**.

### <span id="page-13-0"></span>**Ställa in lösenordsskydd för vänteläget**

Så här konfigurerar du att ett lösenord måste anges när datorns vänteläge avslutas:

- **1.** Högerklicka på ikonen **Batterimätare** i meddelandefältet och klicka sedan på **Justera energiegenskaper**.
- **2.** Klicka på fliken **Avancerat**.
- **3.** Markera kryssrutan **Fråga efter lösenord när datorn går ur vänteläge**.
- **4.** Klicka på **Verkställ**.

# <span id="page-14-0"></span>**4 Använda batteriström**

Datorn drivs med batteri om den inte är ansluten till elnätet, och om det finns ett laddat batteri i datorn. När datorn är ansluten till elnätet via nätadaptern drivs den med nätström.

Om datorn innehåller ett laddat batteri och drivs med extern nätström via nätadaptern, växlar den till batteriström om nätadaptern kopplas ur.

**OBS!** När du kopplar ur strömkabeln sänks skärmens ljusstyrka för att spara på batteriet. Om du vill höja skärmens ljusstyrka trycker du på snabbtangenten fn+f10 eller kopplar ur nätadaptern.

Du kan låta batteriet vara kvar i datorn eller ta ut det för förvaring, beroende på hur du arbetar. Om du låter batteriet vara kvar i datorn, laddas det när datorn är ansluten till nätström. Dessutom skyddas ditt arbete om det blir strömavbrott. Batteriet i datorn laddas dock ur långsamt om datorn är avstängd och inte ansluten till elnätet.

**VARNING:** Minska risken för säkerhetsproblem genom att bara använda det batteri som medföljer datorn, ett reservbatteri från HP eller ett kompatibelt batteri från HP.

Datorbatteriets livslängd beror på energisparinställningarna, vilka program som körs på datorn, skärmens ljusstyrka, eventuella externa enheter som är anslutna till datorn och andra faktorer.

# <span id="page-15-0"></span>**Hitta batteriinformation i Hjälp och support**

Du hittar batteriinformation för din dator genom att välja **Start > Hjälp och support > Läs mer om din dator**.

# <span id="page-16-0"></span>**Visa återstående batteriladdning**

▲ Dubbelklicka på ikonen **Batterimätare** i meddelandefältet, längst till höger i Aktivitetsfältet.

– eller –

Välj **Start > Kontrollpanelen > Prestanda och underhåll > Energialternativ > fliken Batterimätare** .

De flesta laddningsindikatorer visar batteristatusen som resterande laddning i både procent och minuter:

- Procentsatsen visar hur mycket laddning som återstår i batteriet.
- Antalet återstående minuter är den ungefärliga körtid som återstår för batteriet *om det fortsätter att ge ström på nuvarande nivå.* Tiden som återstår minskar om du till exempel börjar spela en DVD och ökar om du slutar spela den.

När ett batteri laddas kan en glödlampa visas ovanför batteriikonen på skärmen för batterimätaren.

## <span id="page-17-0"></span>**Sätta i eller ta ut batteriet**

**VIKTIGT:** Om du tar bort ett batteri som är datorns enda tillgängliga strömkälla kan det orsaka förlust av information. Du förhindrar att information går förlorad genom att initiera viloläge eller stänga av datorn via Windows innan du tar ut batteriet.

Så här sätter du in batteriet:

- **1.** Vänd datorn upp och ner på en plan yta med batteriplatsen mot dig.
- **2.** Sätt in batteriet på batteriplatsen tills det sitter fast ordentligt **(1)**.

Batteriets frigöringsspärr **(2)** låser automatiskt batteriet på plats.

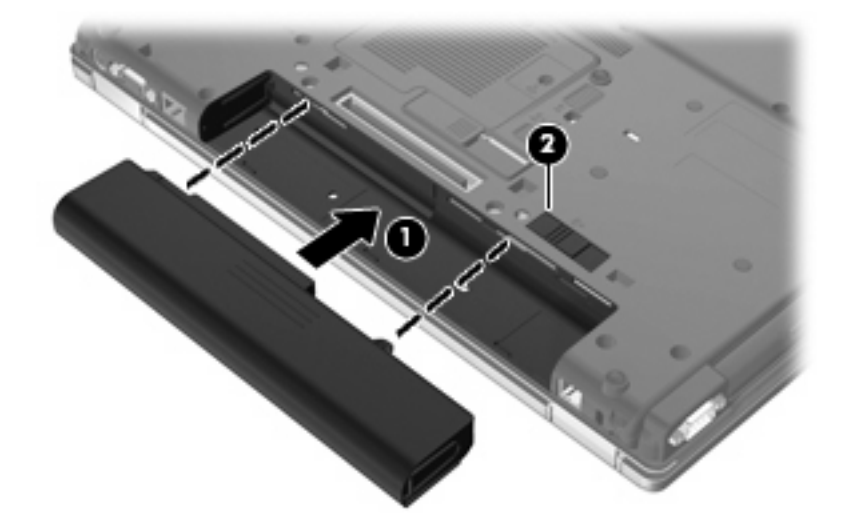

Så här tar du ut batteriet:

- **1.** Vänd datorn upp och ner på en plan yta med batteriplatsen mot dig.
- **2.** Skjut batteriets frigöringsspärr **(1)** för att frigöra batteriet.
- **3.** Ta ut batteriet **(2)**.

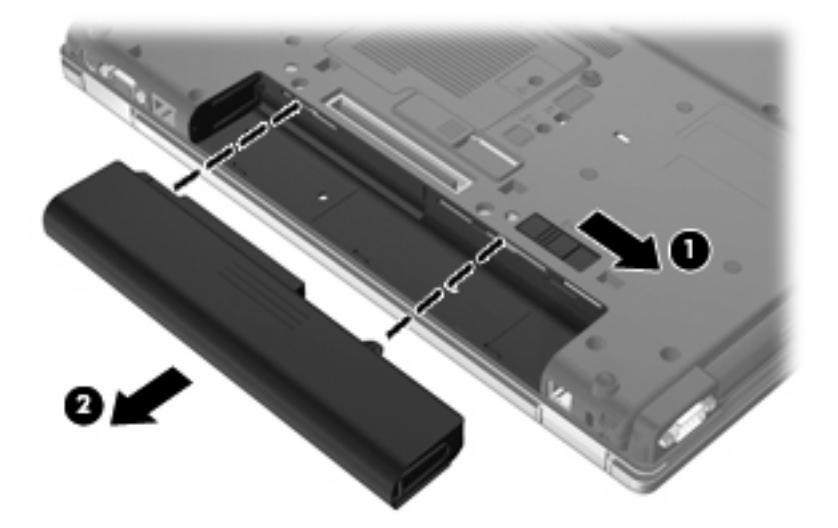

### <span id="page-18-0"></span>**Ladda ett batteri**

**VARNING:** Ladda inte datorns batteri när du är ombord på flygplan.

Batteriet laddas när datorn är ansluten till elnätet via en nätadapter, en strömadapter (tillval), en expansionsprodukt eller en dockningsenhet.

Batteriet laddas oavsett om datorn är avstängd eller används, men det laddas snabbare om datorn är avstängd.

Laddningen kan ta längre tid om batteriet är nytt, inte har använts på två veckor eller längre eller om det är varmare eller kallare än normal rumstemperatur.

Så här förlänger du batteriets livslängd och optimerar precisionen för visning av batteriladdning:

- Ett nytt batteri bör laddas upp helt innan du startar datorn.
- Ladda batteriet tills batterilampan slocknar.
- **F** OBS! Om datorn är på när batteriet laddas kan 100 procents laddning visas i meddelandefältet trots att batteriet inte är helt laddat.
- Låt batteriet laddas ur till under ca fem procent av full laddning vid normal användning, innan du laddar det.
- Om batteriet inte har använts på en månad eller mer bör du kalibrera batteriet i stället för att bara ladda det.

Batterilampan visar laddningens status:

- Gulbrun: Ett batteri laddas.
- Turkos: Ett batteri är nästan fulladdat.
- Blinkande gulbrun: Ett batteri som är datorns enda tillgängliga strömkälla når låg batteriladdningsnivå. När batteriet har nått en kritiskt låg batteriladdningsnivå börjar batterilampan blinka snabbt.
- Släckt: Om datorn är ansluten till en extern strömkälla släcks lampan när alla batterier i datorn är fulladdade. Om datorn inte är ansluten till extern ström är lampan släckt tills batteriet når låg batteriladdningsnivå.

# <span id="page-19-0"></span>**Hantera låg batteriladdningsnivå**

I detta avsnitt beskrivs de varningar och de systemåtgärder som har ställts in på fabriken. Vissa varningar om att batteriet är svagt laddat och systemsvar går att ändra i Energialternativ på Kontrollpanelen (**Start > Kontrollpanelen > Prestanda och underhåll > Energialternativ**). De inställningar som har gjorts med Energialternativ påverkar inte lampor.

#### **Identifiera låg batteriladdningsnivå**

Batterilampan börjar blinka om en låg laddningsnivå nås för ett batteri som används som datorns enda tillgängliga strömkälla.

Om en låg batteriladdningsnivå inte åtgärdas går datorn in i ett tillstånd av kritiskt låg batteriladdningsnivå och batterilampan börjar blinka snabbt.

- Om viloläge är aktiverat och datorn är påslagen eller i vänteläge, initieras viloläget.
- Om viloläget är inaktiverat och datorn är påslagen eller i vänteläge, förblir den i vänteläge och stängs sedan av varvid information som inte har sparats går förlorad.

### <span id="page-20-0"></span>**Åtgärda låg batteriladdningsnivå**

**VIKTIGT:** Genom att inte återställa strömmen förrän strömlamporna har släckts minskar du risken för att förlora information när en kritiskt låg batteriladdningsnivå nås och viloläget aktiveras.

#### **Åtgärda låg batteriladdningsnivå när det finns tillgång till en extern strömkälla**

- **A** Anslut någon av följande enheter:
	- Nätadapter
	- Extra expansionsprodukt eller dockningsenhet
	- Extra strömadapter

#### **Åtgärda låg batteriladdningsnivå när det finns tillgång till ett laddat batteri**

- **1.** Stäng av datorn eller initiera viloläge.
- **2.** Ta bort det urladdade batteriet och sätt i det laddade batteriet.
- **3.** Starta datorn.

#### **Åtgärda låg batteriladdningsnivå när det inte finns tillgång till en strömkälla**

- Initiera viloläget.
	- eller –

Spara arbetet och stäng av datorn.

#### **Åtgärda låg batteriladdningsnivå om det inte går att avsluta viloläget**

Gör så här, om laddningen är så låg att det inte går att avsluta viloläget:

- **1.** Sätt i ett laddat batteri eller anslut datorn till elnätet.
- **2.** Avsluta viloläge genom att trycka på strömknappen.

### <span id="page-21-0"></span>**Kalibrera ett batteri**

Kalibrera batteriet vid följande tillfällen:

- **Om visningen av batteriladdningen verkar felaktig**
- Om du märker en betydande förändring av batteridriftstiden

Även om ett batteri används mycket ska du inte behöva kalibrera det mer än en gång per månad. Du behöver inte kalibrera ett nytt batteri.

#### **Steg 1: Ladda batteriet helt**

- **A VARNING:** Ladda inte datorns batteri när du är ombord på flygplan.
- **OBS!** Batteriet laddas oavsett om datorn är avstängd eller används, men det laddas snabbare om datorn är avstängd.

Så här laddar du upp batteriet helt:

- **1.** Sätt in batteriet i datorn.
- **2.** Anslut datorn till en nätadapter, en strömadapter (tillval), en expansionsenhet eller en dockningsenhet och anslut sedan adaptern eller enheten till elnätet.

Datorns batterilampa tänds.

**3.** Låt datorn vara ansluten till elnätet tills batteriet är helt laddat.

Batterilampan på datorn slocknar.

#### **Steg 2: Inaktivera viloläge och vänteläge**

**1.** Högerklicka på ikonen **Batterimätare** i meddelandefältet, längst till höger i Aktivitetsfältet, och klicka sedan på **Justera energiegenskaper**.

– eller –

Välj **Start > Kontrollpanelen > Prestanda och underhåll > Energialternativ**.

- **2.** Notera de fyra inställningarna i kolumnen **Körs på batterier** och **Är ansluten** så att du kan återställa dem när kalibreringen är klar.
- **3.** Ställ in de fyra alternativen på **Aldrig**.
- **4.** Klicka på **OK**.

#### <span id="page-22-0"></span>**Steg 3: Ladda ur batteriet**

Datorn måste vara på när batteriet laddas ur. Batteriet kan laddas ur oavsett om du använder datorn eller inte, men det laddas ur snabbare om datorn används.

- Om du vill lämna datorn obevakad under urladdningen bör du spara ditt arbete innan du startar urladdningen.
- Om du använder datorn då och då under urladdningen bör du tänka på att viloläget är avstängt, vilket innebär följande:
	- Bildskärmen stängs inte av automatiskt.
	- Hårddiskhastigheten sänks inte automatiskt när datorn är overksam.
	- Systeminitierat viloläge aktiveras inte.

Så här laddar du ur ett batteri:

- **1.** Koppla bort datorn från nätström men stäng *inte* av den.
- **2.** Kör datorn på batteri tills batteriet är urladdat. Batterilampan börjar blinka när batteriet har laddats ur till en låg batteriladdningsnivå. När batteriet är helt urladdat släcks batterilampan och datorn stängs av.

#### <span id="page-23-0"></span>**Steg 4: Ladda batteriet helt**

Så här laddar du batteriet:

**1.** Anslut datorn till elnätet och låt den vara ansluten tills batteriet är helt laddat. När batteriet är laddat släcks batterilampan.

Du kan använda datorn när batteriet laddas, men batteriet laddas snabbare om datorn är avstängd.

**2.** Om datorn är avstängd startar du den när batteriet är helt laddat och batterilampan har släckts.

#### **Steg 5: Återaktivera viloläge och vänteläge**

- △ VIKTIGT: Om du inte aktiverar viloläget efter kalibreringen kan batteriet laddas ur helt och information gå förlorad om en kritiskt låg batteriladdningsnivå nås.
	- **1.** Välj **Start > Kontrollpanelen > Prestanda och underhåll > Energialternativ**.
	- **2.** Ange de inställningar som du använde tidigare för posterna i kolumnen **Är ansluten** och **Körs på batterier**.
	- **3.** Klicka på **OK**.

# <span id="page-24-0"></span>**Spara på batteriet**

- Välj inställningar för låg strömförbrukning i Energialternativ på Kontrollpanelen i Windows.
- Stäng av trådlösa anslutningar och anslutningar för lokalt nätverk när du inte använder dem.
- Koppla bort externa enheter som inte är anslutna till elnätet, om du inte använder dem.
- Stoppa, inaktivera eller ta ut eventuella externa mediekort som du inte använder.
- Använd snabbtangenterna fn+f9 och fn+f10 när du vill anpassa skärmens ljusstyrka.
- Initiera vänteläge eller viloläge eller stäng av datorn om du gör paus i arbetet.
- Ta ur batteriet ur datorn då det inte används eller laddas.
- Köp ett batteri till så att den totala batteritiden utökas.
- Förvara batteriet svalt och torrt.

## <span id="page-25-0"></span>**Förvara ett batteri**

**VIKTIGT:** Batterier kan skadas om du utsätter dem för hög temperatur under en längre tid.

Om datorn ska stå oanvänd i mer än två veckor och dessutom vara frånkopplad från elnätet under den tiden, ska du ta ut batteriet och förvara det separat.

Ett batteri som förvaras på en sval och torr plats laddas ur långsammare.

**F** OBS! Batterier som inte används laddas ur långsamt och bör laddas upp en gång i halvåret.

Kalibrera ett batteri som har legat oanvänt i en månad eller mer innan du använder det.

### <span id="page-26-0"></span>**Kassera ett använt batteri**

**VARNING:** Eftersom det föreligger risk för brand eller brännskador får du varken ta isär, krossa eller punktera ett batteri till datorn. Kortslut inte heller kontakterna på batteriet eller kasta det i vatten eller eld. Ett batteri tål inte att förvaras i temperaturer över 60°C. Ersätt batteriet enbart med ett batteri som är godkänt för denna dator.

Information om kassering av batterier finns i *Säkerhet, föreskrifter och miljö*.

# <span id="page-27-0"></span>**5 Använda extern nätström**

Extern nätström tillförs via någon av följande enheter:

- **VARNING:** Minska risken för säkerhetsproblem genom att bara använda den nätadapter som medföljer datorn, en reservnätadapter från HP eller en kompatibel nätadapter från HP.
	- Godkänd AC-adapter
	- Dockningsenhet eller expansionsprodukt (tillval)

Anslut datorn till elnätet under följande förhållanden:

- **VARNING:** Ladda inte datorns batteri när du är ombord på flygplan.
	- När du laddar eller kalibrerar ett batteri
	- När du installerar eller modifierar systemprogramvara
	- När du skriver information till en CD- eller DVD-skiva

När du ansluter datorn till elnätet inträffar följande:

- Batteriet börjar laddas.
- Om datorn är på, ändras batterimätarikonens utseende i meddelandefältet.

Om du kopplar bort datorn från elnätet inträffar följande:

- Datorn drivs med batteriet.
- Skärmens ljusstyrka sänks automatiskt, så att batteriladdningen räcker längre. Om du vill höja skärmens ljusstyrka trycker du på snabbtangenten fn+f10 eller ansluter datorn till elnätet.

## <span id="page-28-0"></span>**Ansluta nätadaptern**

**VARNING:** Så här minskar du risken för elstötar eller skada på utrustningen:

Anslut strömkabeln till ett eluttag som alltid är enkelt att komma åt.

Koppla bort strömmen från datorn genom att dra ut strömkabeln ur vägguttaget (inte genom att dra ut strömkabeln ur datorn).

Om du har en strömkabel med tre stift i stickkontakten, sätter du den i ett jordat trestiftsuttag. Inaktivera inte strömkabelns jordningsstift genom att till exempel ansluta en 2-stiftsadapter. Stiftet har en viktig säkerhetsfunktion.

Så här ansluter du datorn till elnätet:

- **1.** Anslut nätadaptern till datorns strömingång **(1)**.
- **2.** Anslut strömkabeln till nätadaptern **(2)**.
- **3.** Anslut den andra änden av strömkabeln till ett eluttag **(3)**.

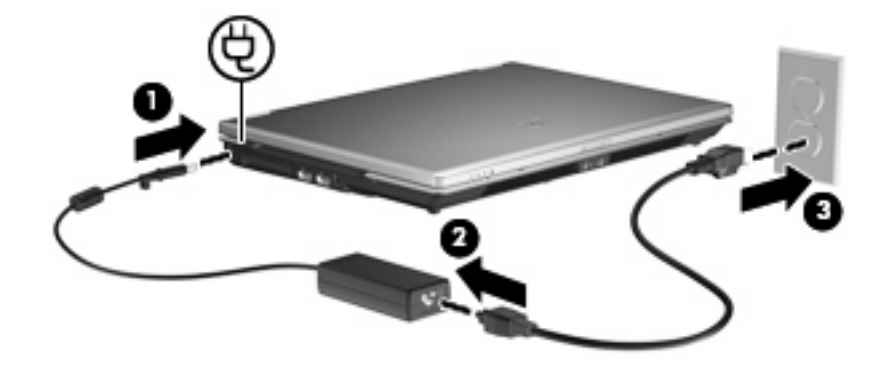

# <span id="page-29-0"></span>**Index**

#### **A**

anslutning, extern ström [23](#page-28-0) avstängning [3](#page-8-0)

#### **B**

batteri förvara [20](#page-25-0) kalibrera [16](#page-21-0) kassera [21](#page-26-0) ladda [13,](#page-18-0) [16](#page-21-0), [18](#page-23-0) låga batteriladdningsnivåer [14](#page-19-0) spara ström [19](#page-24-0) sätta i [12](#page-17-0) ta ut [12](#page-17-0) batteriets frigöringsspärr [12](#page-17-0) batterilampa [1,](#page-6-0) [13,](#page-18-0) [14](#page-19-0) batteriström [9](#page-14-0) batteritemperatur [20](#page-25-0) besparing, ström [19](#page-24-0)

#### **E**

enhetsmedier [4](#page-9-0)

#### **F**

fn+f3-tangent, identifiera [2](#page-7-0) frigöringsspärr, batteriets [12](#page-17-0) förvara batteri [20](#page-25-0)

#### **K**

kalibrera batteri [16](#page-21-0) knapp, ström [2](#page-7-0)

#### **L**

ladda batterier [13](#page-18-0), [16](#page-21-0) lampor batteri [1](#page-6-0) ström [1](#page-6-0) låg batteriladdningsnivå [14](#page-19-0) läsbara medier [4](#page-9-0)

#### **N**

nätadapter, ansluta [23](#page-28-0)

#### **O**

operativsystem [3](#page-8-0)

#### **R**

resa med datorn [20](#page-25-0)

#### **S**

skrivbara medier [4](#page-9-0) ström ansluta [23](#page-28-0) kontroll- och lampplaceringar [1](#page-6-0) spara [19](#page-24-0) strömknapp, identifiera [2](#page-7-0) strömlampor, identifiera [1](#page-6-0) stänga av [3](#page-8-0) stänga av datorn [3](#page-8-0) systemet svarar inte [3](#page-8-0)

#### **T**

temperatur [20](#page-25-0)

#### **V**

viloläge avsluta [5](#page-10-0) initiera [5](#page-10-0) vänteläge initiera [4](#page-9-0)

lämna [4](#page-9-0)

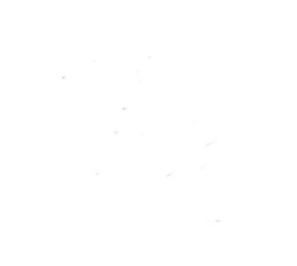